# 信号与系统课件中的**Flash**数学函数引擎

## 郭仁春,赵立杰**\*** ,白海军,王国刚,王倚天,汪滢

沈阳化工大学信息工程学院,辽宁 沈阳 Email: zlj lunlun@163.com

收稿日期:2020年9月2日;录用日期:2020年9月16日;发布日期:2020年9月23日

## 摘 要

在《信号与系统》课件的开发过程中,开发者会遇到大量的数学公式与函数图像,因此需要开发一套数 学函数引擎来简化开发过程。本文描述了采用**Flash**软件制作通用数学函数引擎的方法,采用该方法可以 简化数学课件的开发过程。这些函数引擎具有通用性和灵活性,可以根据用户需求进行二次开发。

### 关键词

信号与系统,多媒体课件,数学函数引擎,**Flash**

# **The Flash Math Function Engine in Signals and Systems Courseware**

#### **Renchun Guo, Lijie Zhao\*, Haijun Bai, Guogang Wang, Yitian Wang, Ying Wang**

School of Information Engineering, Shenyang University of Chemical Technology, Shenyang Liaoning Email: zlj\_lunlun@163.com

Received: Sep. 2<sup>nd</sup>, 2020; accepted: Sep. 16<sup>th</sup>, 2020; published: Sep. 23<sup>rd</sup>, 2020

#### **Abstract**

**In the development process of "signals and systems" courseware, developers will encounter a large number of mathematical formulas and function images, so it is necessary to develop a set of mathematical function engine to simplify the development process. This paper describes the method of making general mathematical function engine with Flash software, which can simplify the development process of mathematics courseware. These function engines have generality and flexibility, and can be redeveloped according to user requirements.**

\* 通讯作者。

### **Keywords**

#### **Signals and Systems, Multimedia Courseware, Math Function Engine, Flash**

Copyright © 2020 by author(s) and Hans Publishers Inc. This work is licensed under the Creative Commons Attribution International License (CC BY 4.0). <http://creativecommons.org/licenses/by/4.0/>  $\odot$   $\odot$ Open Access

**1.** 引言

采用 Flash 制作多媒体课件,可以制作具有交互功能的高品质的多媒体课件[\[1\]](#page-4-0)。Flash 提供了 ActionScript 语言[\[2\]](#page-4-1),使用该语言可以实现各种复杂的功能。"信号与系统"课程有大量的数学公式,要 制作信号与系统课程的课件首先要解决如何描述函数与函数图像。如果函数图像只是采用 Flash 工具手工 绘制而成,那么这个图像与函数就没有关系。当需要改变该图像的取值范围、线的粗细、背景等,只有 重新一张一张绘制了。因此很多数学课件开发者需要一个通用的数学引擎[\[3\]](#page-4-2),只要改变函数就可以改变 图像,同时还能够修改横纵坐标的取值范围、线的颜色、粗细、背景等,本文将描述一种用 Flash 开发的 数学函数引擎来实现上述目标。

## **2.** 多媒体课件中的函数

在信号与系统中信号实际上就是自变量为时间变化的函数,即信号可以用函数 *f*(*x*)来表达。因此信号 与函数是同一个概念。一个普通的信号 *f*(*x*)可以通过变换形成下面的式子:

$$
y = a \cdot f(b \cdot x + c)
$$

其中 *f* 是函数名,*x* 是自变量,*a*,*b*,*c* 分别是参数。例如一个简单的正弦函数可以描述为:

$$
y = A \cdot \sin(\omega \cdot x + \theta)
$$

其中 *A*,*ω*,*θ* 分别是振幅,角频率和相位。

<span id="page-1-0"></span>一般课件中需要观察函数图像随着 *a*,*b*,*c* 的改变而变化的过程。有时候还需要改变函数名,这就 需要有一个函数引擎来支持,这个函数引擎具有很强的通用性。[如图](#page-1-0) 1 是描述正弦波的一个例子,通过 改变振幅,角频率,相位来观察图像的变化。

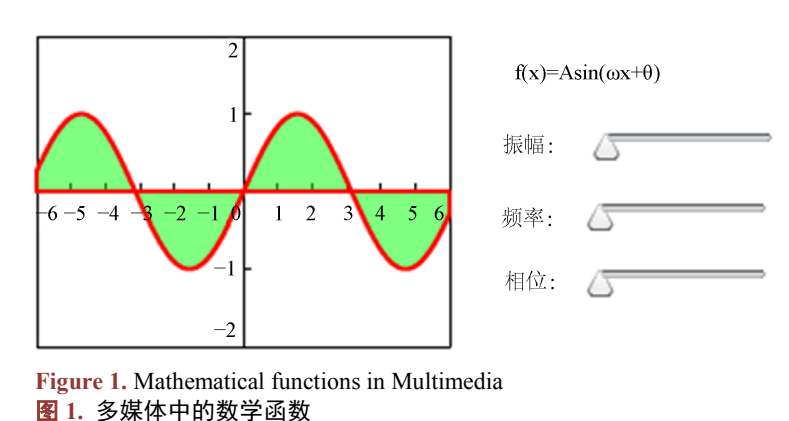

很显然采用传统的 Flash 手工绘制的方法是很困难的,更不用说要实现交互式了。采用数学函数引擎

{

实现上述动画就容易多了。

## **3.** 数学函数引擎的制作

为了可移植性更好,需要将数学函数引擎的代码放置在单独的 Flash 文件中, 在 Flash CS5 中, 采用 Action Script 3.0 程序, 新建一个信号类, 命名为 Signal.as, 在该文件中编写如下代码: package

```
public final class Signal
{
        public var a,b,c:Number;
        public var name:String;
        public function Fun(name:String="",a:Number=1,b:Number=1,c:Number=0)
         {
             this.a=a;
             this.b=b;
             this.c=c;
             this.name=name;
         }
        //定义 f(x)
        public function f(x:Number):Number
         {
             return a*this[name](b*x+c);
         }
        //正弦函数
        public function sin(x:Number):Number
         {
             return Math.sin(x);
         }
        //分段函数
        public function seg(x:Number):Number
         {
             return x>=0&&x<=1?x:0
         }
}
 代码中 this[name]是一种特殊的用法,其中 name 是字符串,用这种方法可以将字符串转换为函数名,
```
例如 this["sin"]调用的是正弦函数, this["seg"]调用了分段函数。也就是说本来是 sin(x), 现在写成了 this["sin"](x), 这样就可以通过改变字符串来改变函数了。注意本例中提供了两个函数, 一个是 sin, 另 一个是 seg,这两个函数都是用户自己定义的,如果用户还需要更多的函数可以按例子中的方法补充即可。

}

## **4.** 通用函数图像类

按照上述的方法再建立一个 Curve.as 的文件,该文件用来生成函数图像。其部分代码如下: package

{

```
public class Curve extends Sprite
{
```
public var w, h, x1, x2, y1, y2, xn, yn: Number;

public var f;

public function draw\_curve():void

```
//代码略.....
```

```
......
```

```
}
```

```
}
```
{

}

其中 w, h 是图像的宽高, x1, x2 是横轴的左右端点值, y1, y2 是纵轴下和上的取值范围, xn, yn 是横 纵坐标的刻度份数。这里最值得注意的是变量 f,给它赋不同的值,函数图像就会改变。

# **5.** 数学引擎的使用

有了 Signal.as 和 Curve.as 两个文件,建立一个新的文件,后缀名是.fla。在这个文件的第一帧编写代 码,如下:

```
var A=1; var \omega=1; var \theta=0;
```
var cv=new Curve();

addChild(cv);

cv.x1=−6; cv.x2=6; cv.y1=−2; cv.y2=2; cv.xn=12; cv.yn=4;

cv.w=200; cv.h=150;

```
var myfun=new Singal("sin",A,ω,θ);
```
cv.f=myfun.f;

```
cv.draw_curve();
```
<span id="page-3-0"></span>所得函数图像,[如图](#page-1-0) 1 所示。如果将代码中, 加粗的语句改写为 var myfun=new Signal("seg", A,ω,θ); 则得到分段函数图像[如图](#page-3-0) 2 所示。

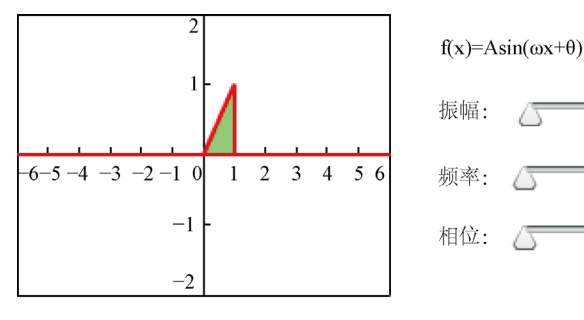

**Figure 2.** Piecewise function 图 **2.** 分段函数

至于右边的滑杆控件,只要将它们的值关联到程序中的 *A*,*ω*,*θ* 即可。

# **6.** 结论

在多媒体的开发实践中,使用该 Flash 数学引擎简化了数学函数图像的编写,用户可以在此基础上开 发更为强大、功能更多的数学引擎,它将使关于数学多媒体课件的内容更加丰富,用户体验更加友好。

# 基金项目

沈阳化工大学教育教学培育工程项目资助。

# 参考文献

- <span id="page-4-0"></span>[1] 石立峰. 基于 Adobe Flash 多媒体课件制作方法探讨[J]. 计算机产品与流通, 2018(11): 226.
- <span id="page-4-1"></span>[2] 王志岗. 基于 Flash ActionScript 脚本语言的交互式多媒体教学软件开发研究[J]. 信息系统工程, 2017(3): 166-168.
- <span id="page-4-2"></span>[3] 许丹. Flash 在中技数学教学中的运用[J]. 科学咨询(教育科研), 2018(12): 83.